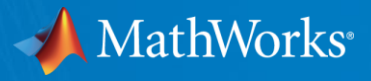

# ADAS・自動運転アルゴリズム検証のための シナリオ生成とシミュレーション

MathWorks Japan アプリケーションエンジニアリング部 大塚 慶太郎 [kotsuka@mathworks.com](mailto:kotsuka@mathworks.com)

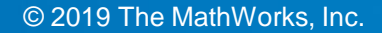

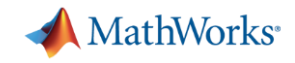

# ADAS・自動運転システムの開発 with MATLAB and Simulink

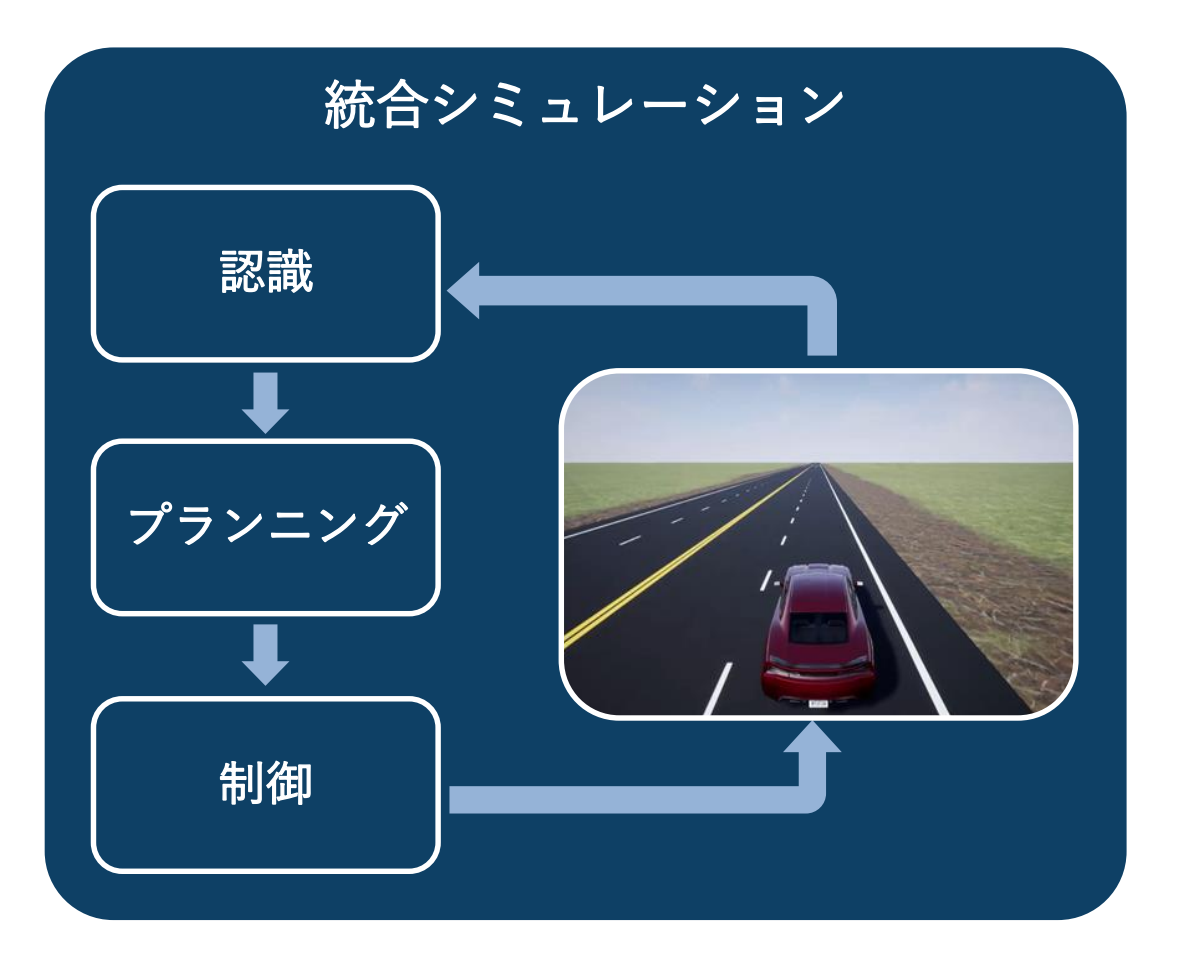

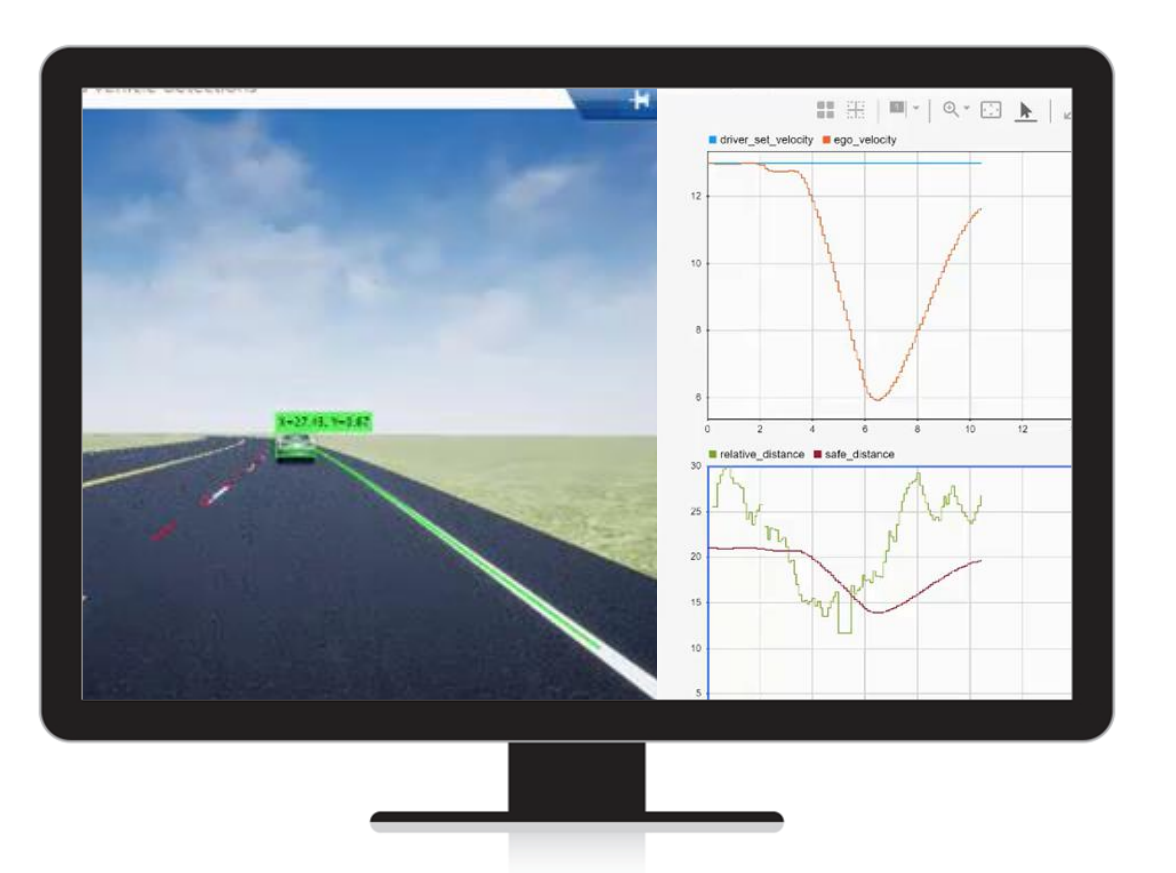

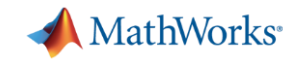

# ADAS・自動運転 : 運転シナリオの定義 with MATLAB and Simulink

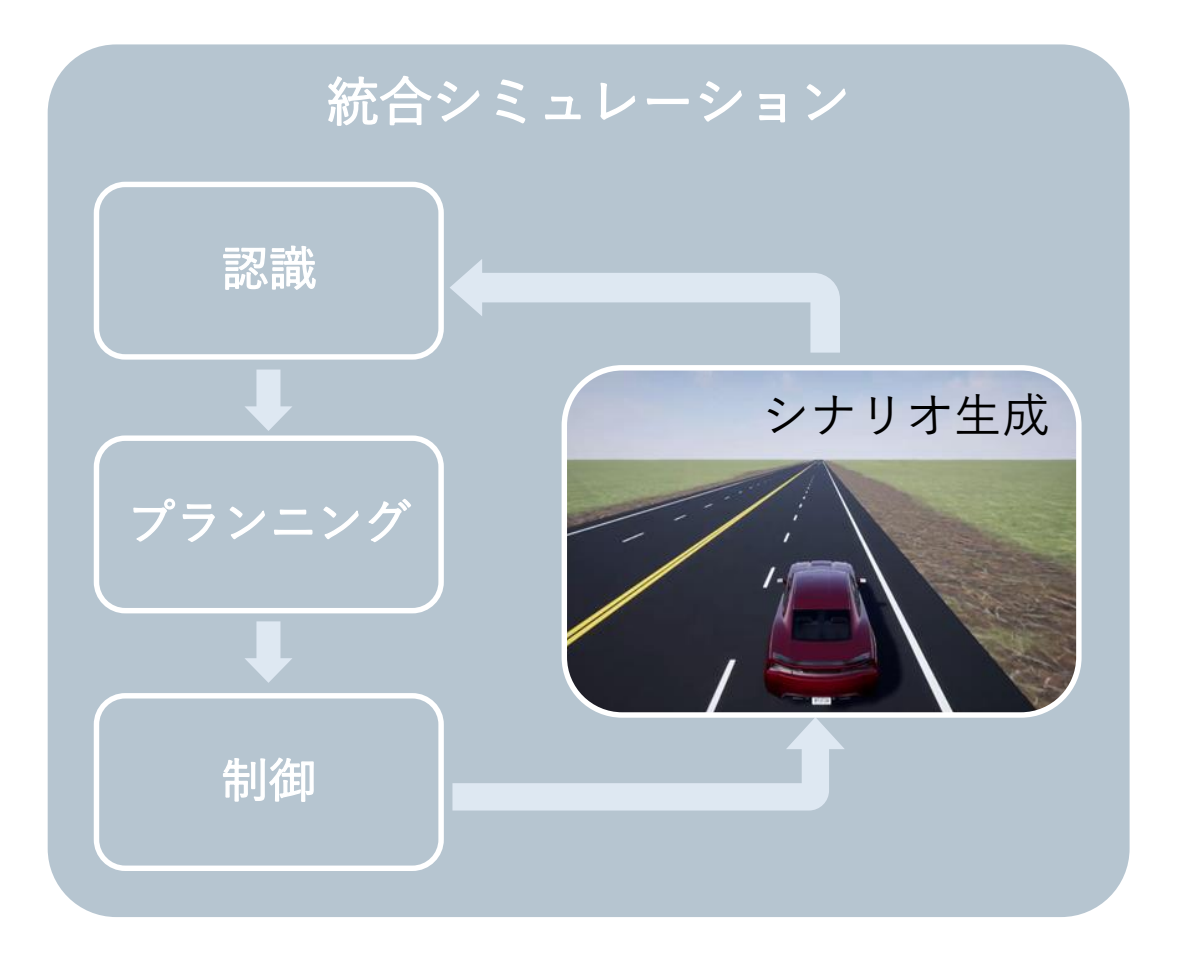

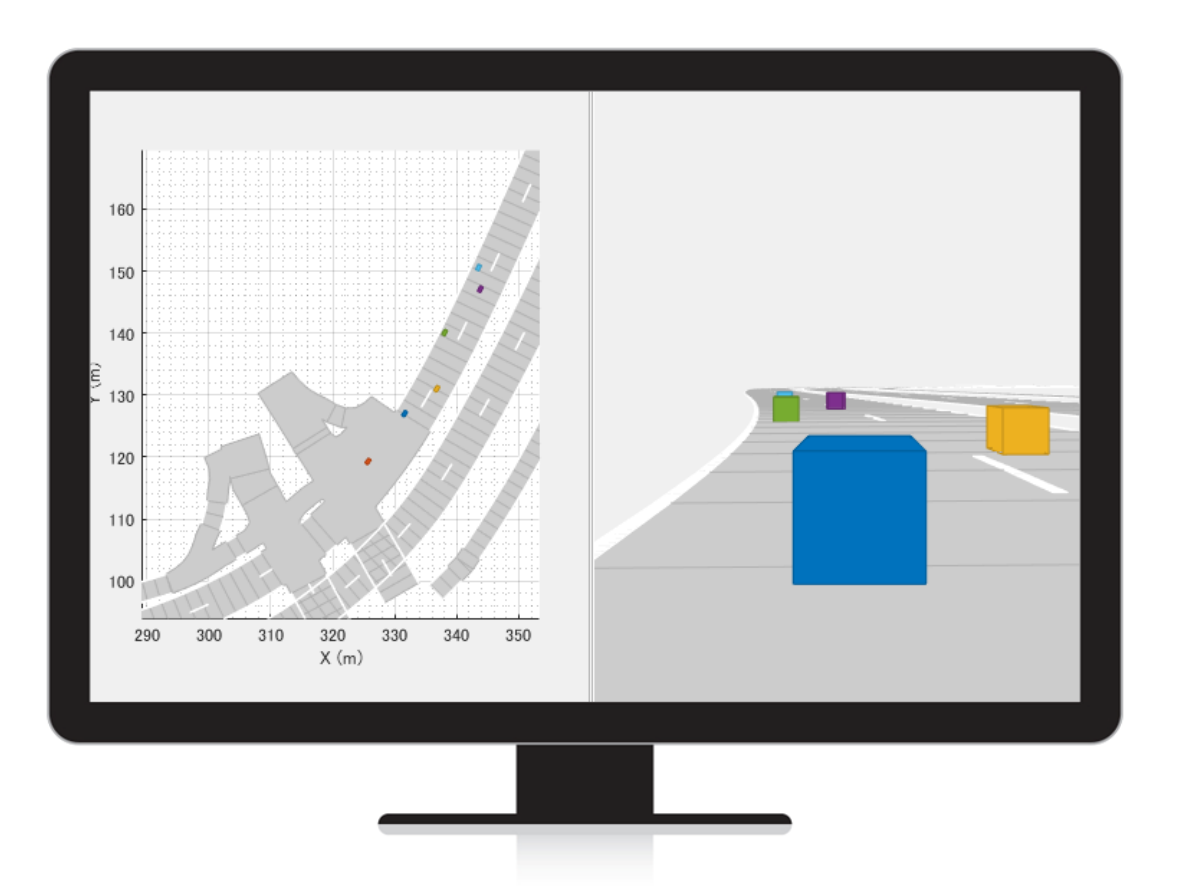

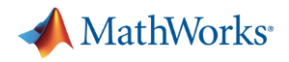

### Driving Scenario Designer

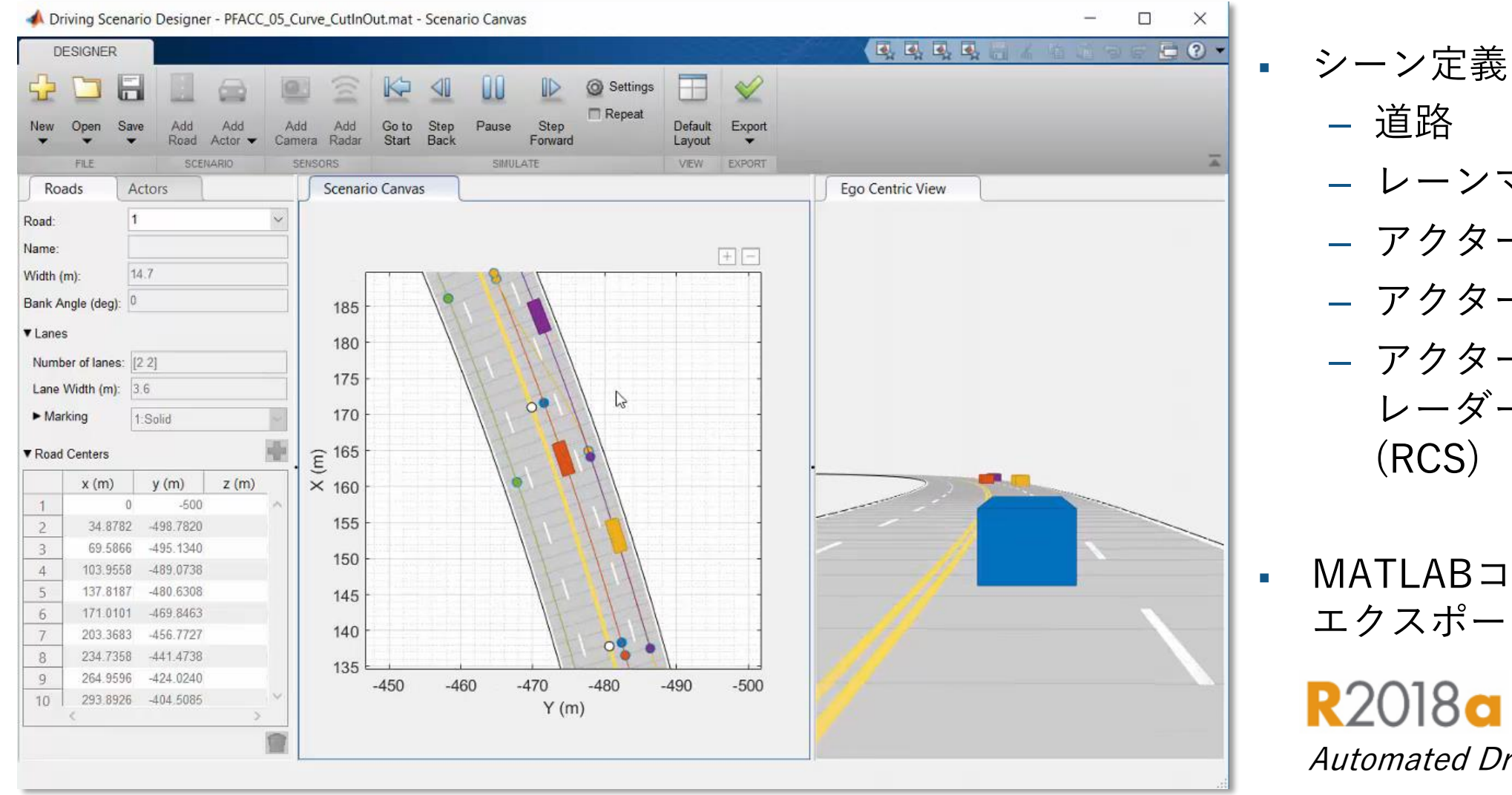

(RCS) ▪ MATLABコードへの エクスポート **R2018a** 

レーダー反射断面積

– レーンマーキング

– アクターの軌跡

– アクターサイズ

– アクターの

– 道路

Automated Driving Toolbox TM

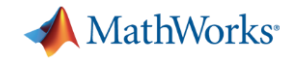

## テスト車両からのデータを利用したシナリオ自動生成

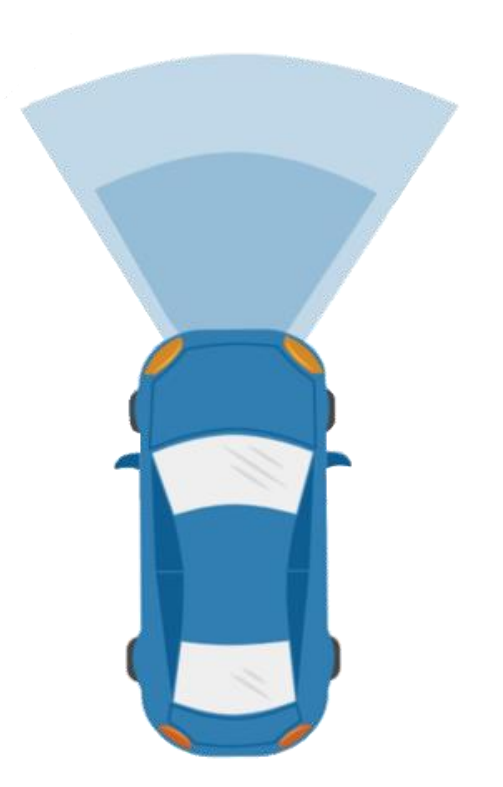

GI

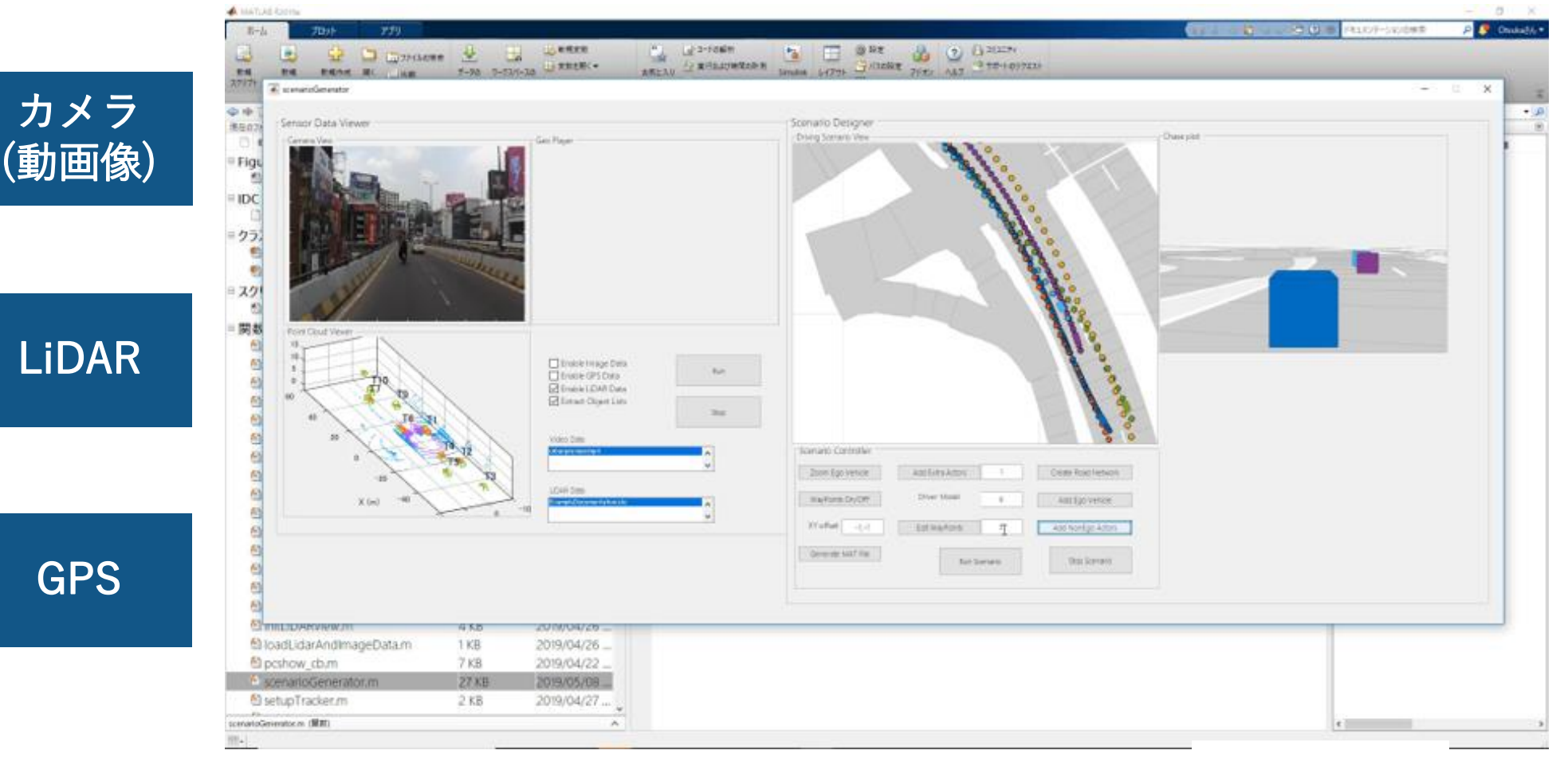

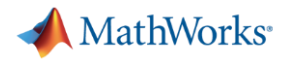

#### Agenda

- 運転シナリオ生成&シミュレーション概要
- Road Network作成
	- 地図データへのアクセス
	- 道路情報のインポート
- 交通参加者の定義
	- センサーデータ(LiDAR)の取り扱い
	- 点群からの物体認識ワークフロー
- シナリオ自動生成とその活用
- まとめ

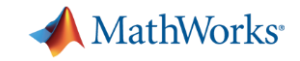

#### 運転シナリオシミュレーションの重要性

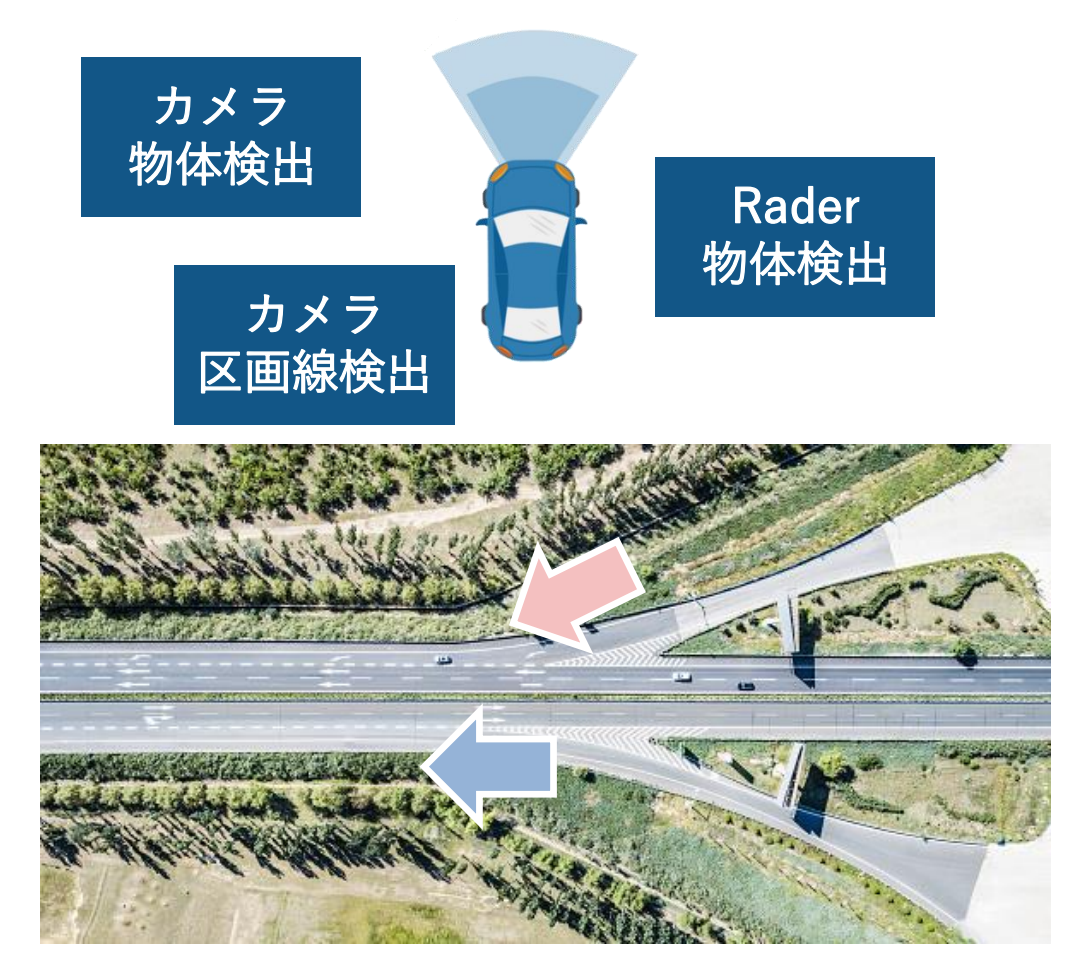

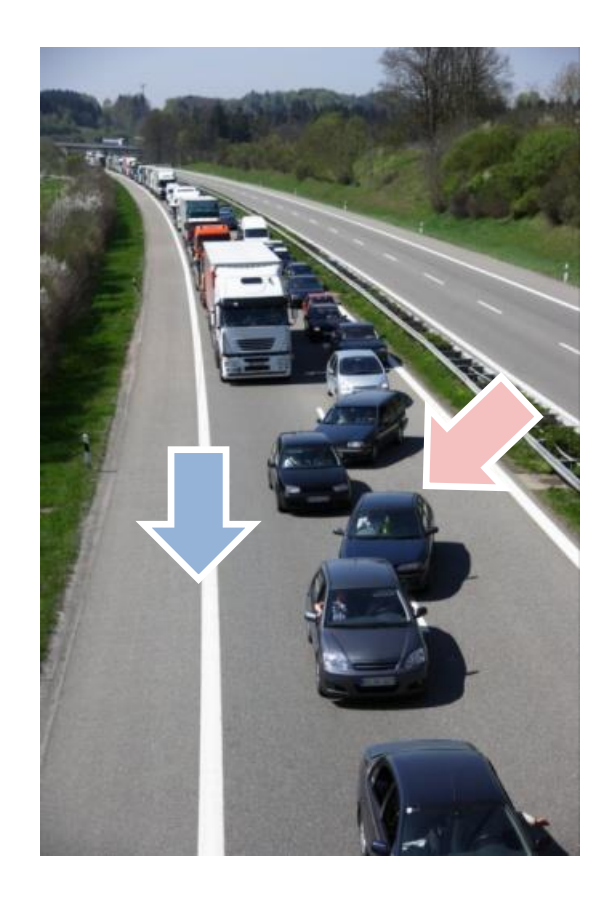

・コーナーケースでのフュージョンアルゴリズム検証 ・異なる特性のセンサの組み合わせ、配置位置の検証 ・より多くのテストケースバリエーションでの検証 ・実車データ取得の難しい、危険なシナリオ

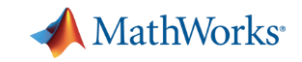

#### 運転シナリオ生成&シミュレーションにおける困りごと

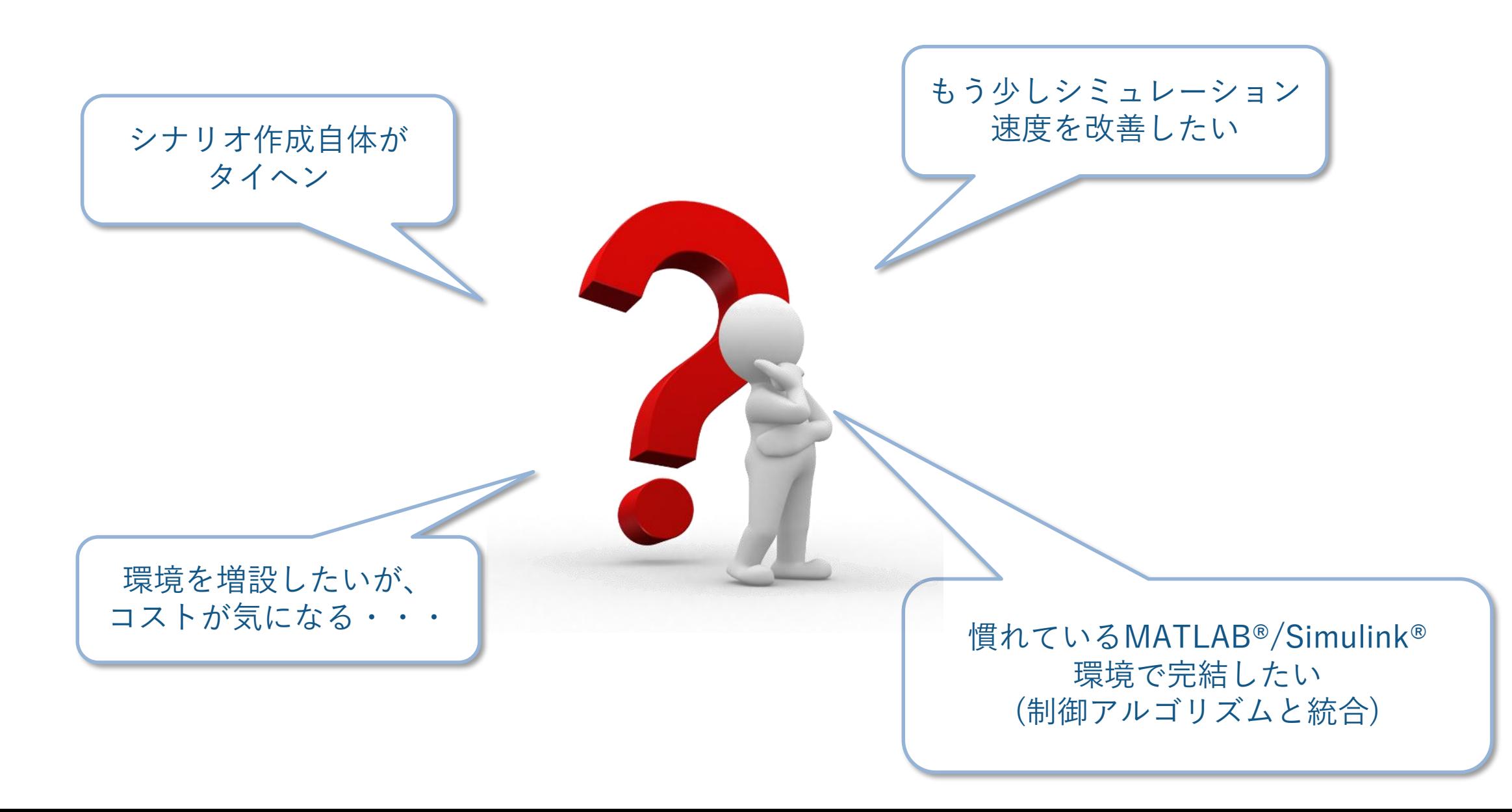

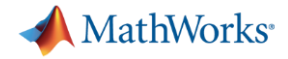

# 目的に応じて選択できる2つの環境

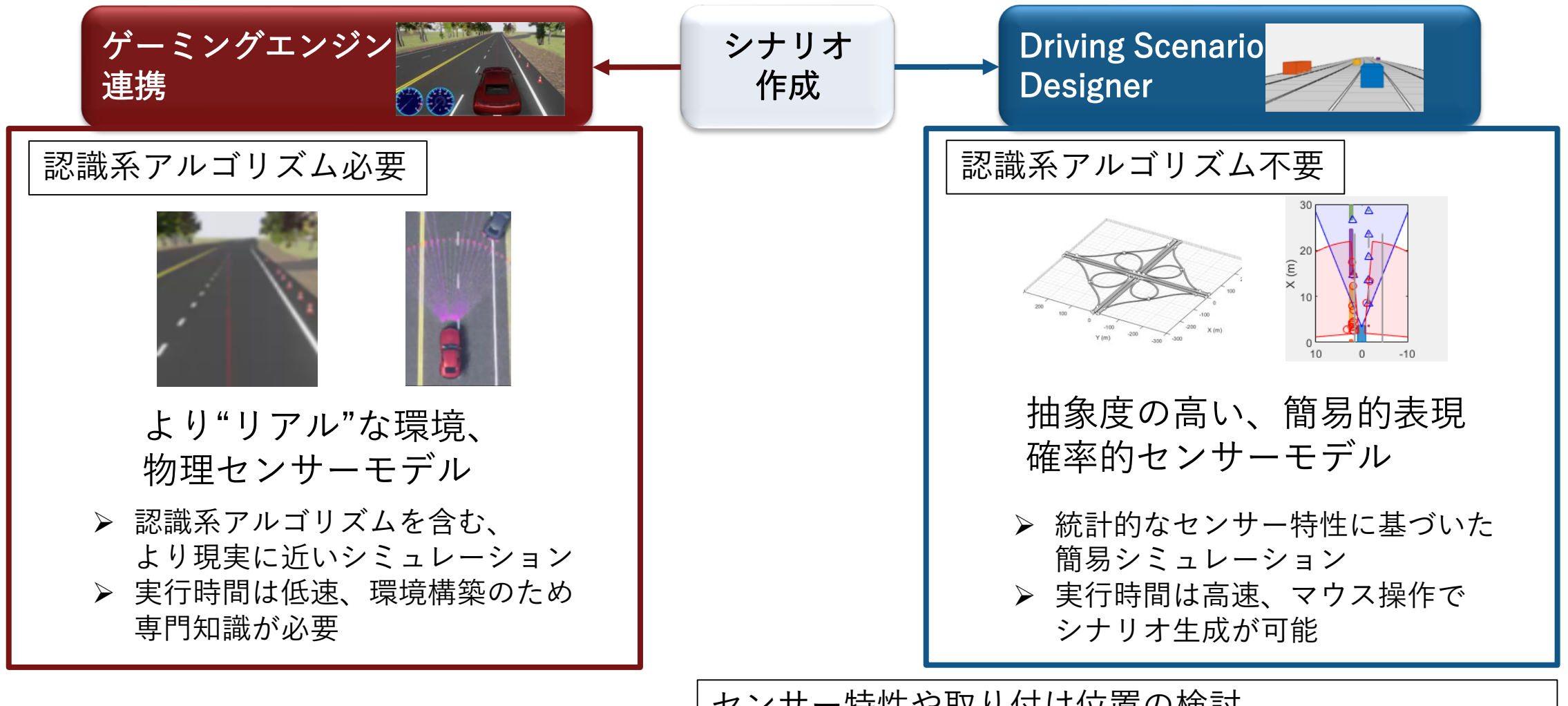

センサー特性や取り付け位置の検討、 センサーフュージョンや制御系アルゴリズムの検証など 幅広くお使い頂けます

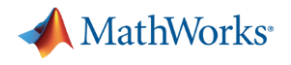

#### Agenda

- 運転シナリオ生成&シミュレーション概要
- Road Network作成
	- 地図データへのアクセス
	- 道路情報のインポート
- 交通参加者の定義
	- センサーデータ(LiDAR)の取り扱い
	- 点群からの物体認識ワークフロー
- シナリオ自動生成とその活用
- まとめ

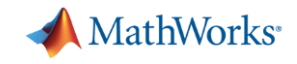

#### 地図データへのアクセスと道路環境自動生成

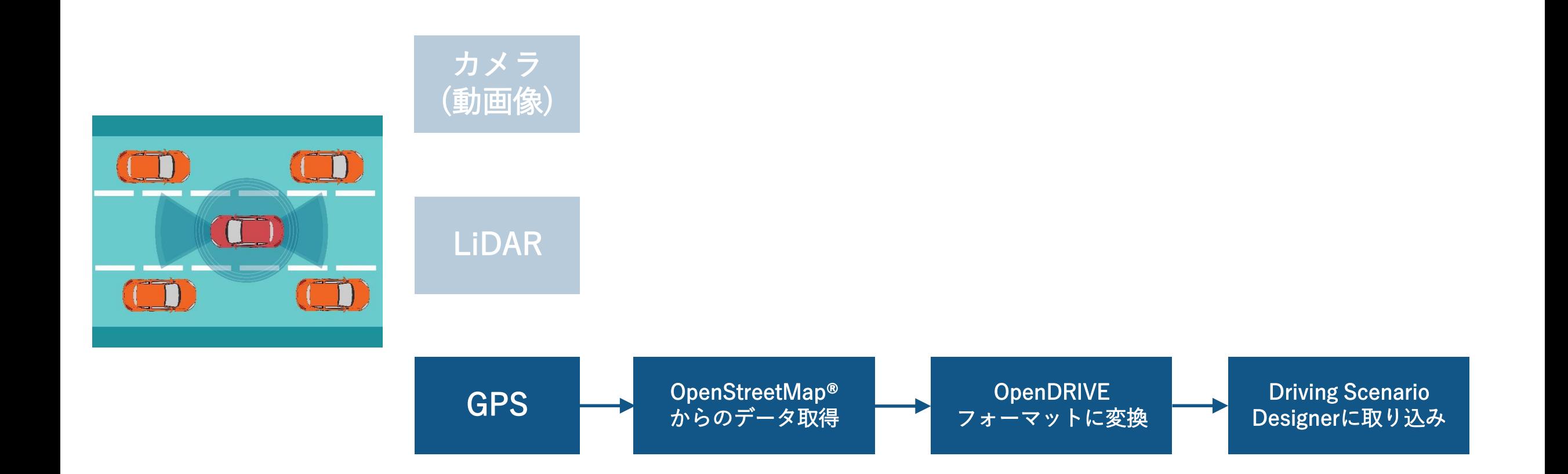

MATLABからの地図データへのアクセス

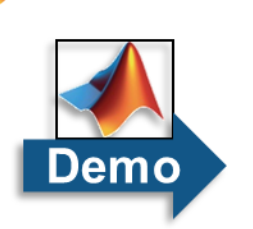

**MathWorks** 

- webreadを利用した道路情報のダウンロード
	- OpenStreetMapの情報を部分的に選択して取得できる、Overpass APIの利用
	- API利用例
		- 緯度 : 35.674125
		- 経度 : 139.731326
		- Overpass API : <http://overpass-api.de/api/interpreter>

```
baseURL = 'http://overpass-api.de/api/interpreter';
quel = \text{vay}(35.6736, 139.7308, 35.6746, 139.7318);
out body;'
data = webread(baseURL, 'data', quel);
```
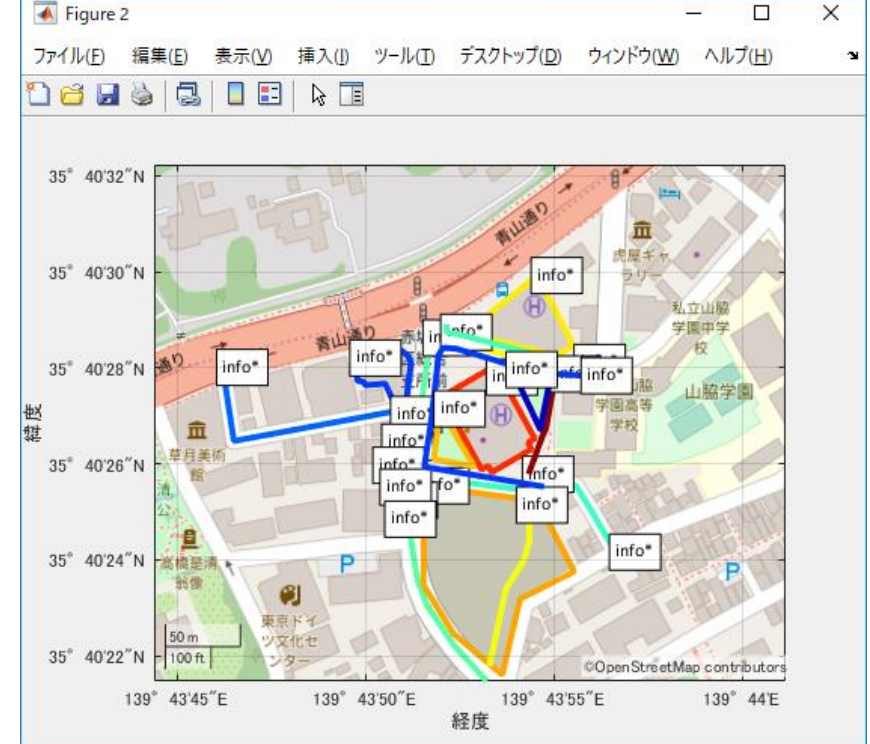

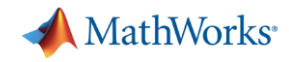

## OpenStreetMapデータの取り込み – シナリオとしての活用

- Overpass API経由で取得した地図データ(.osm)は、openDRIVE形式に変換後 Driving Scenarioに取り込むことが可能です
	- 手順
		- #1, .osm形式でRoad Networkを保存
		- #2, .osm形式のファイルをSUMO等のフォーマットを経由して.xodr形式に変換

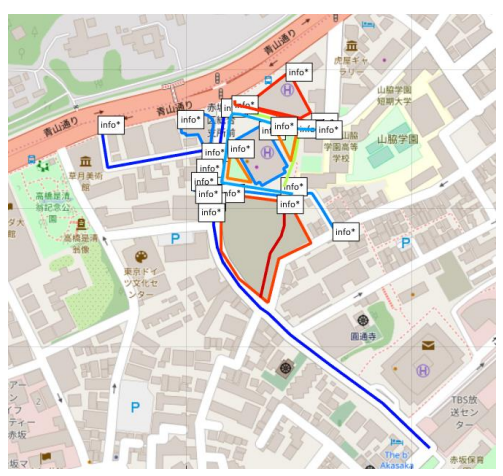

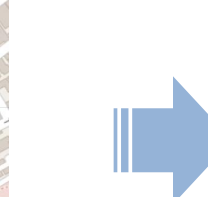

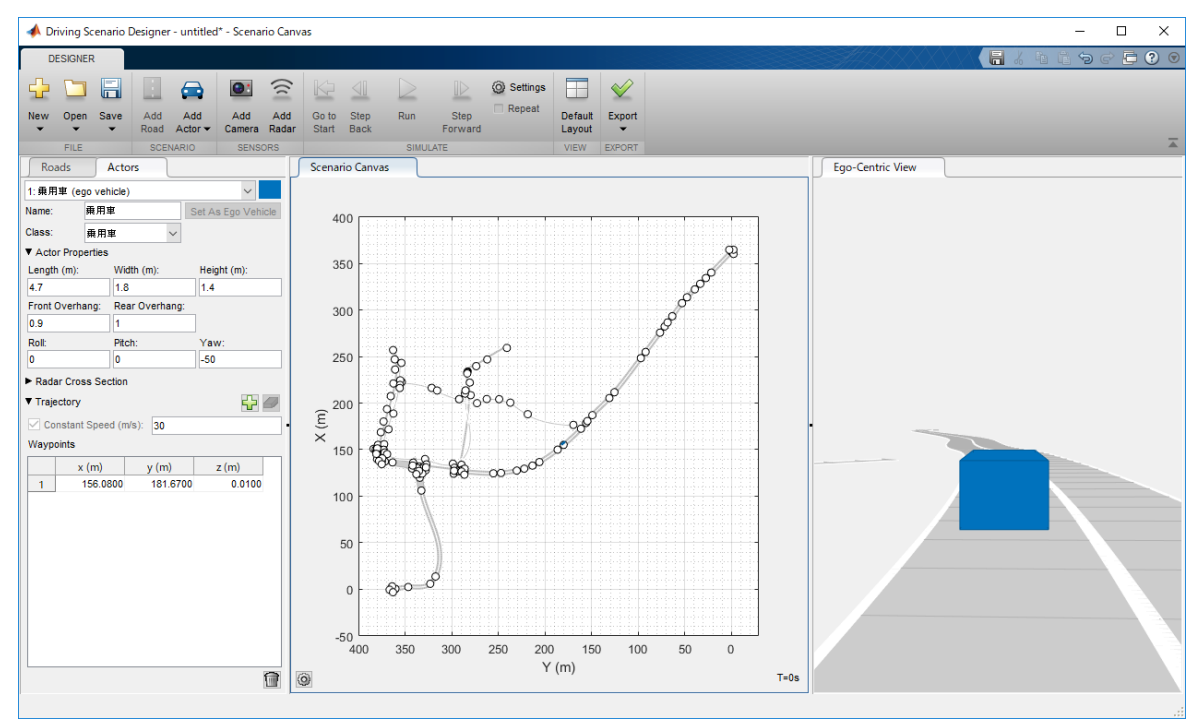

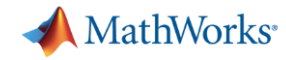

## GPS基準座標(WGS64)系 > ENU座標への変換

Mapping Toolbox™

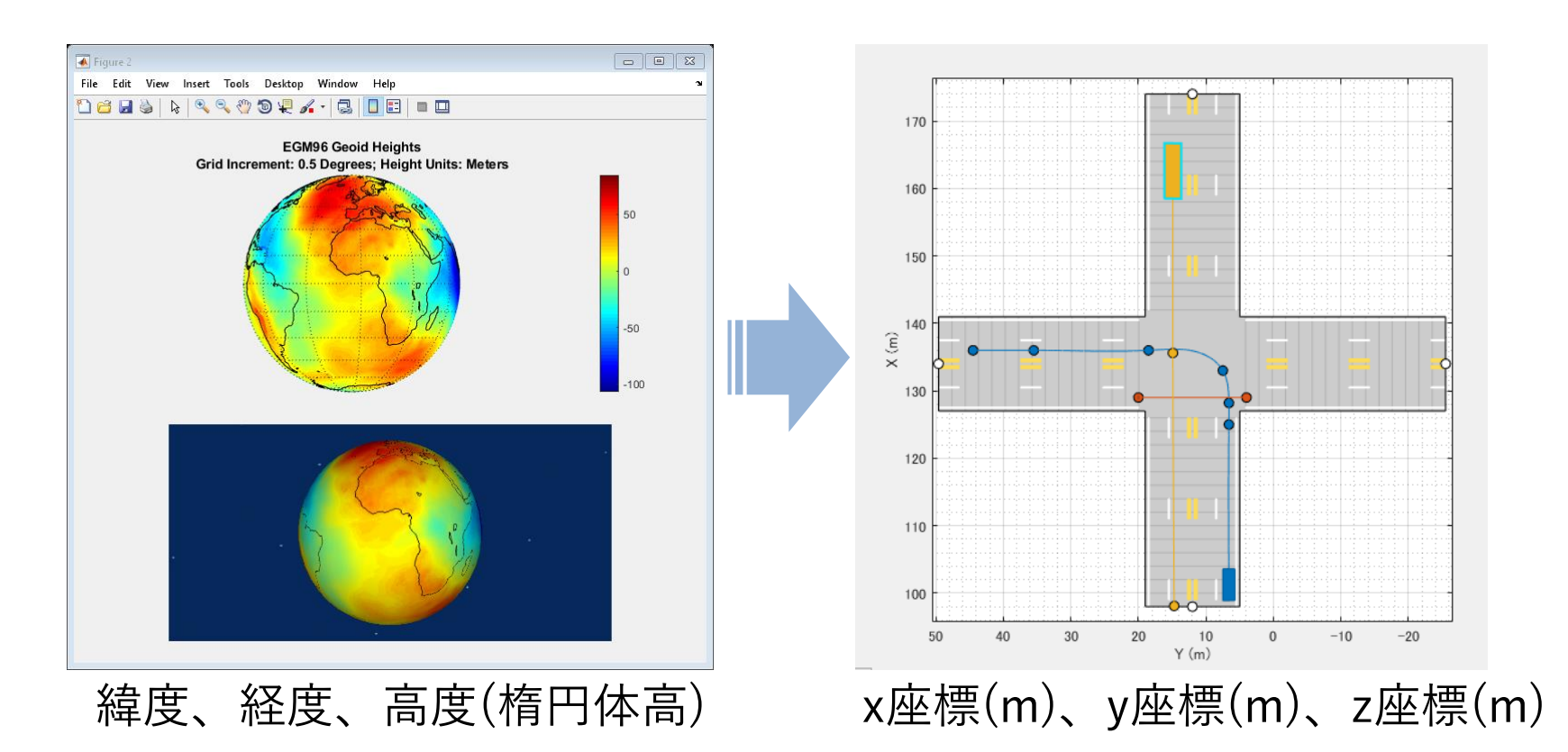

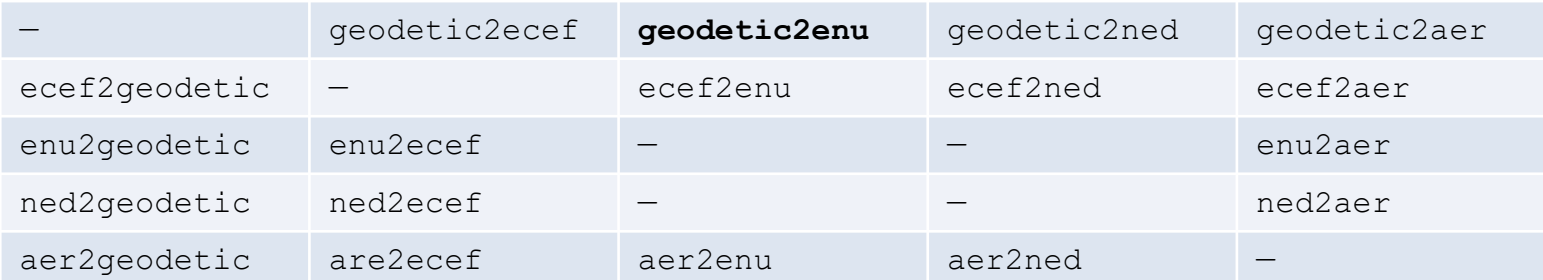

#### MathWorks<sup>®</sup>

#### 高精細地図データ(HD Map)へのアクセス HERE HD Live Map Reader

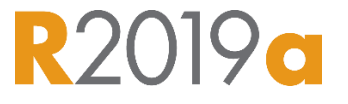

#### **>>hereHDLMReader**

#### HD Localization Model

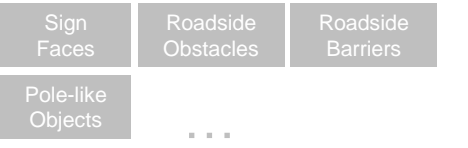

#### HD Lane Model

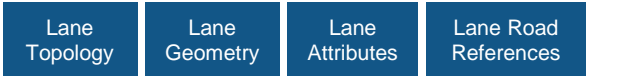

#### Road Model

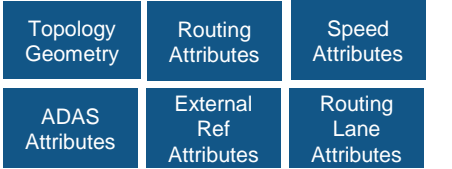

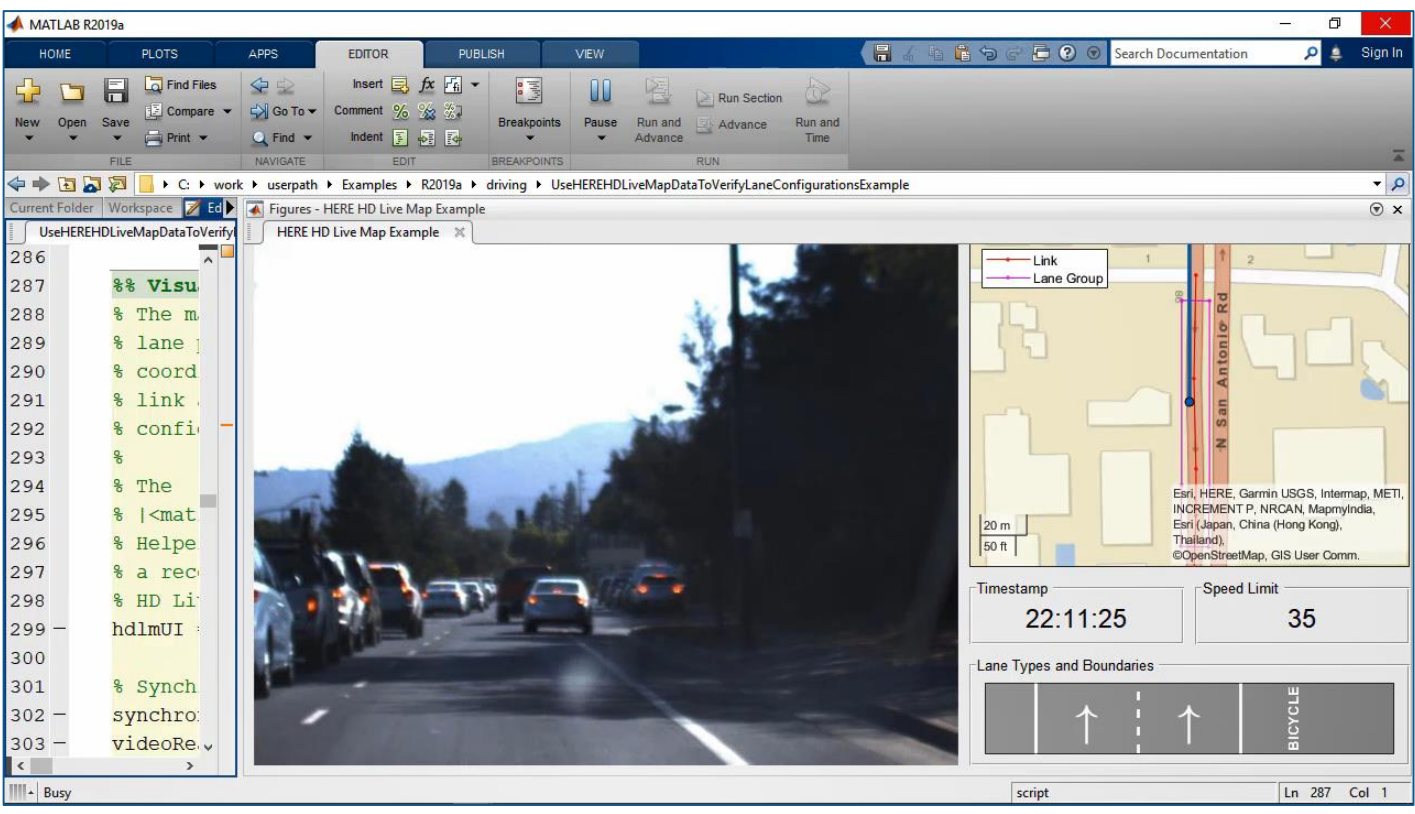

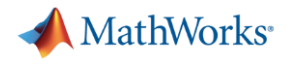

#### Agenda

- 運転シナリオ生成&シミュレーション概要
- Road Network作成
	- 地図データへのアクセス
	- 道路情報のインポート
- 交通参加者の定義
	- センサーデータ(LiDAR)の取り扱い
	- 点群からの物体認識ワークフロー
- シナリオ自動生成とその活用
- まとめ

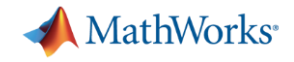

LiDARデータへのアクセスと物体認識

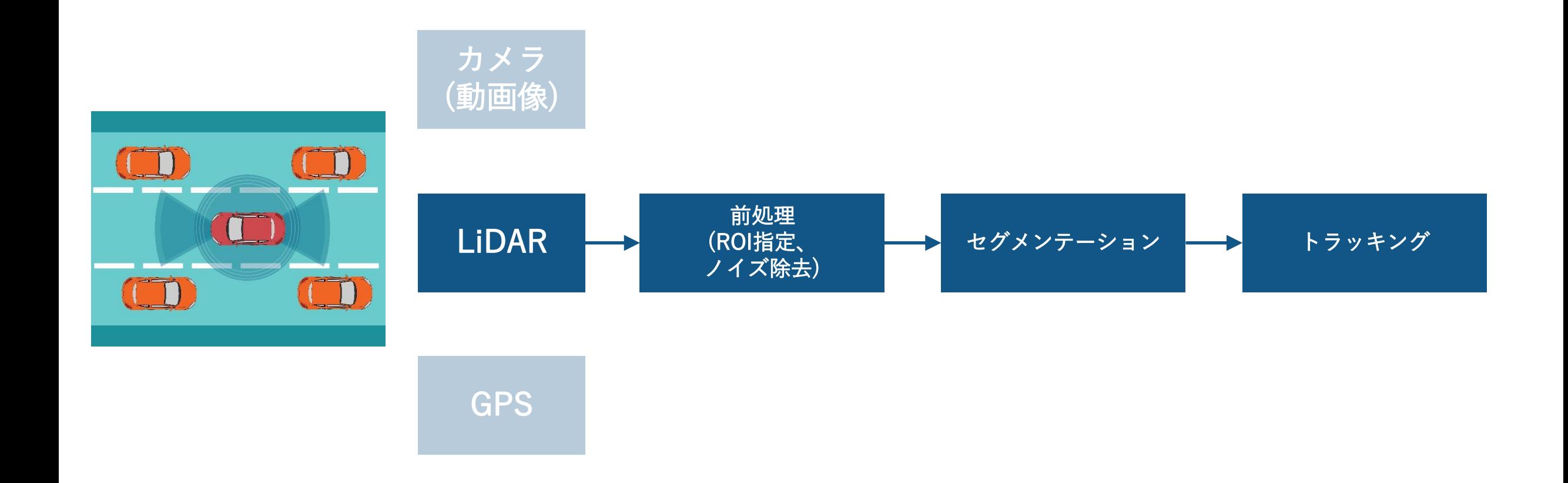

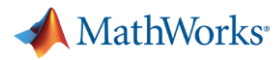

## LiDARデータの取り扱い

#### Computer Vision Toolbox™

#### ファイル入出力

- pointCloud
- velodyneFileReader
- pcread
- pcwrite

#### 前処理

- pcdenoise
- pcdownsample
- pctransform

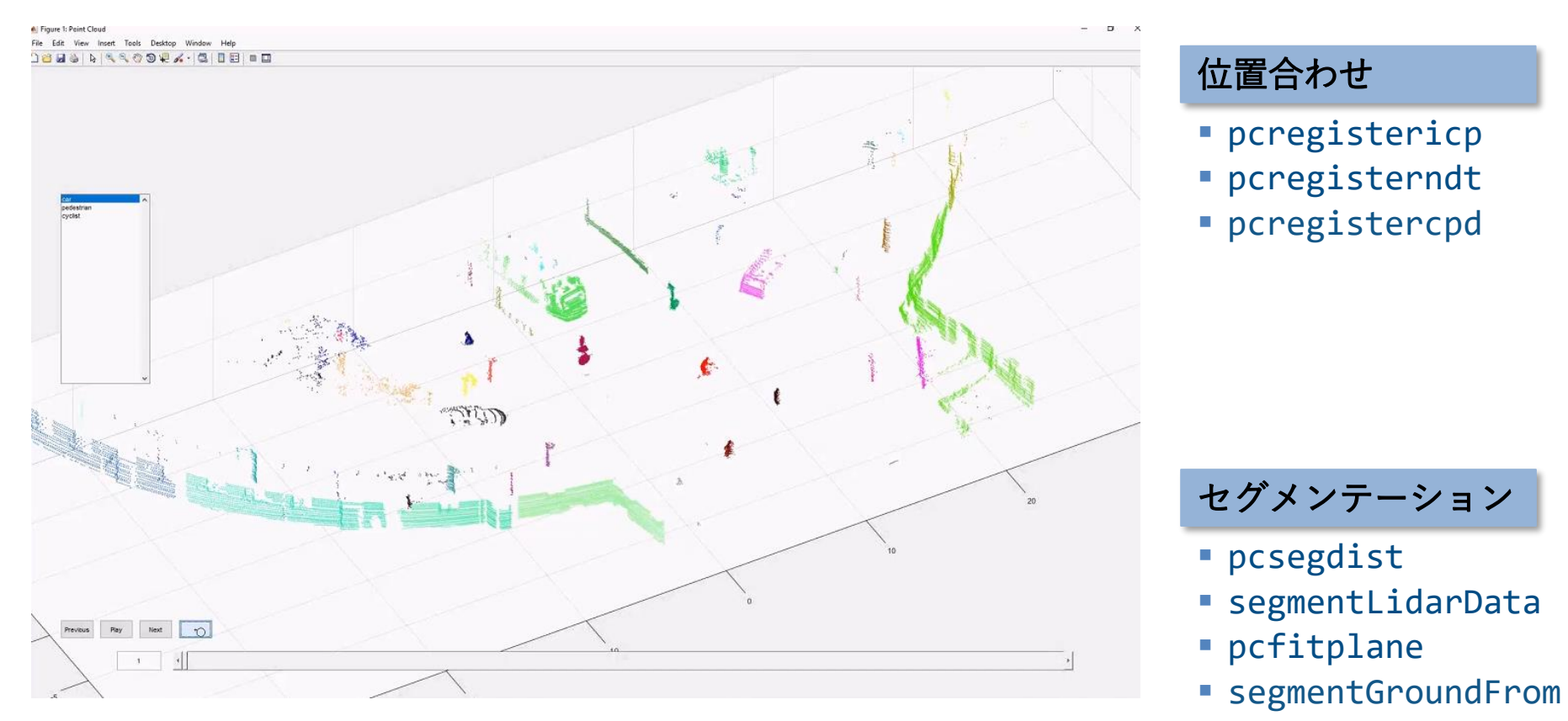

LidarData

LiDARが初めてでも、使いやすい各種関数による可視化・解析・アルゴリズム開発

**A** MathWorks<sup>®</sup>

### LiDAR データ前処理とセグメンテーション

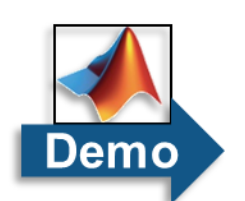

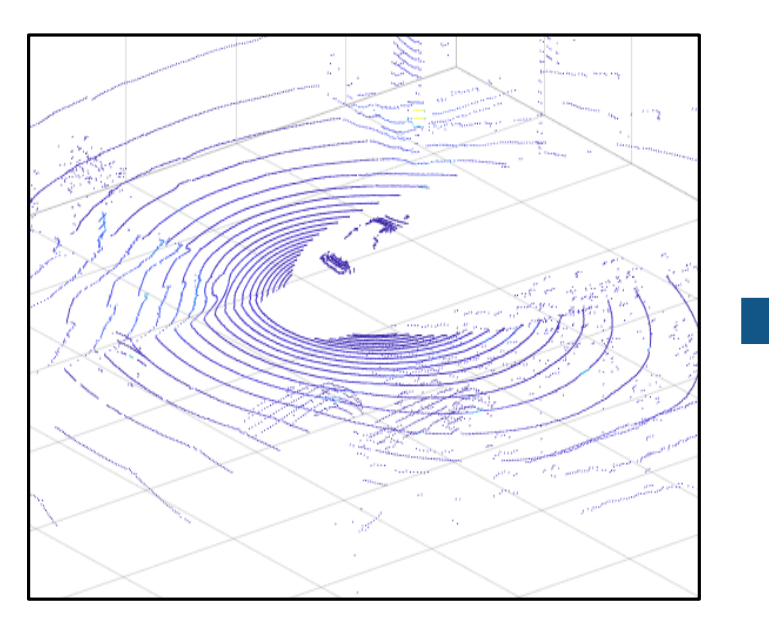

データへのアクセス **>>velodyneFileReader** .pcapファイルへのアクセス

-VLP16,VLP32C,VLP32C -HDL32C,HDL64E -PuckLITE -PuckHiRes

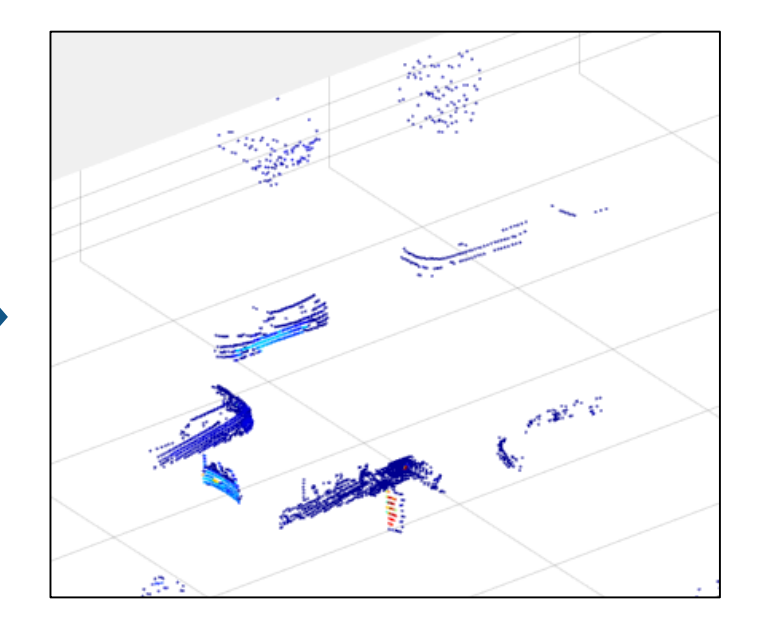

地表面の除去 **>>pcfitplane** RANSACを利用した モデルフィッティング

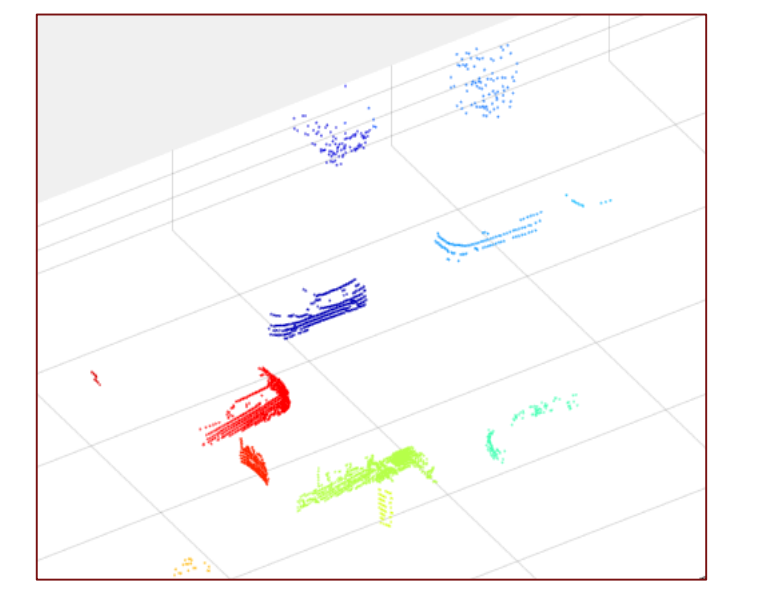

セグメンテーション **>>pcsegdist** ユークリッド距離を 利用したクラスタ作成

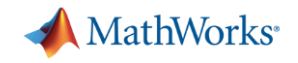

## LiDAR データ 真値ラベリングと分類

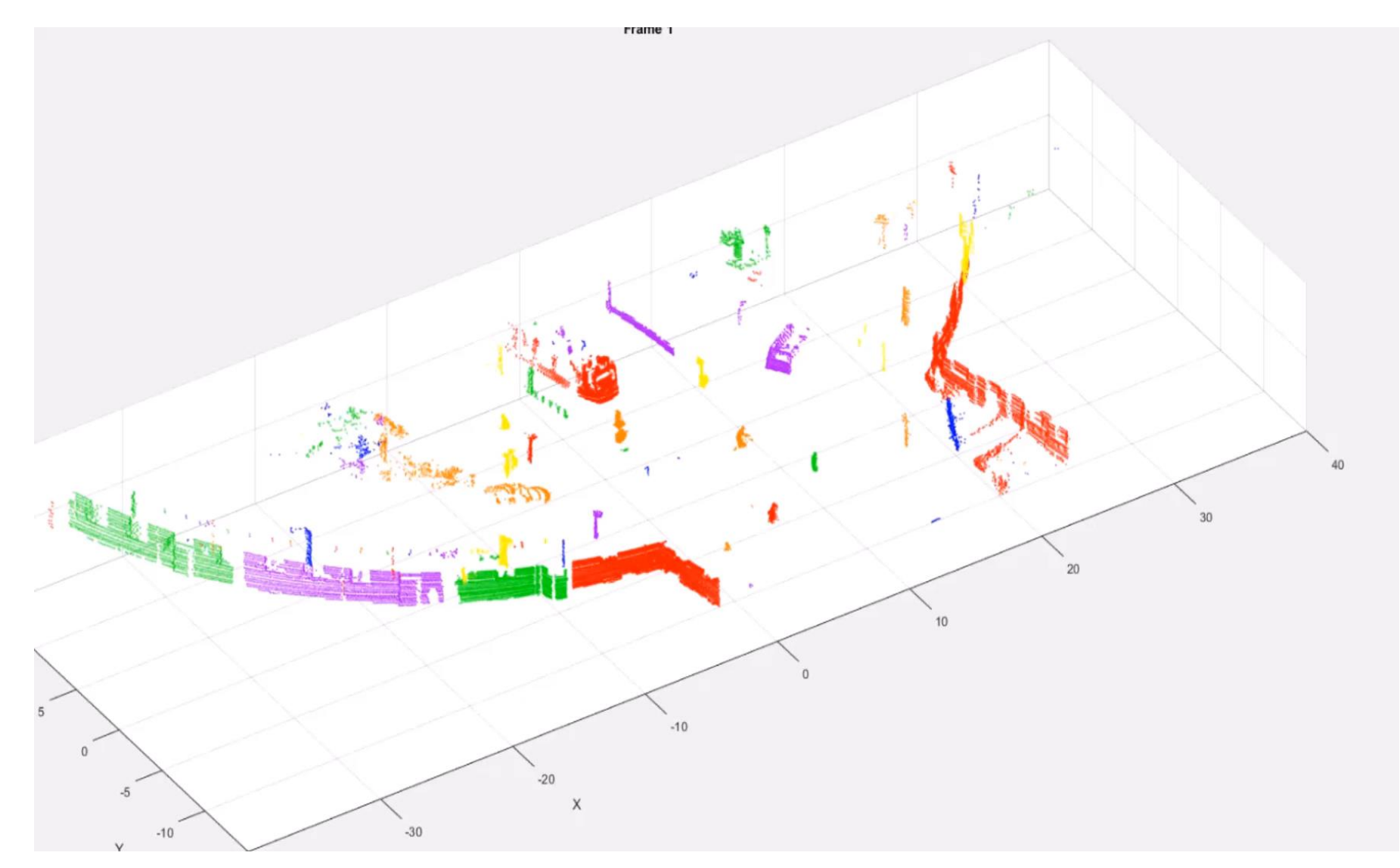

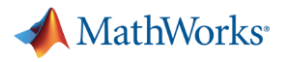

**R2019c** 

# LiDAR : JPDAによる相関決定とIMMフィルタによるトラッキング

Sensor Fusion and Tracking Toolbox<sup>™</sup> Computer Vision Toolbox

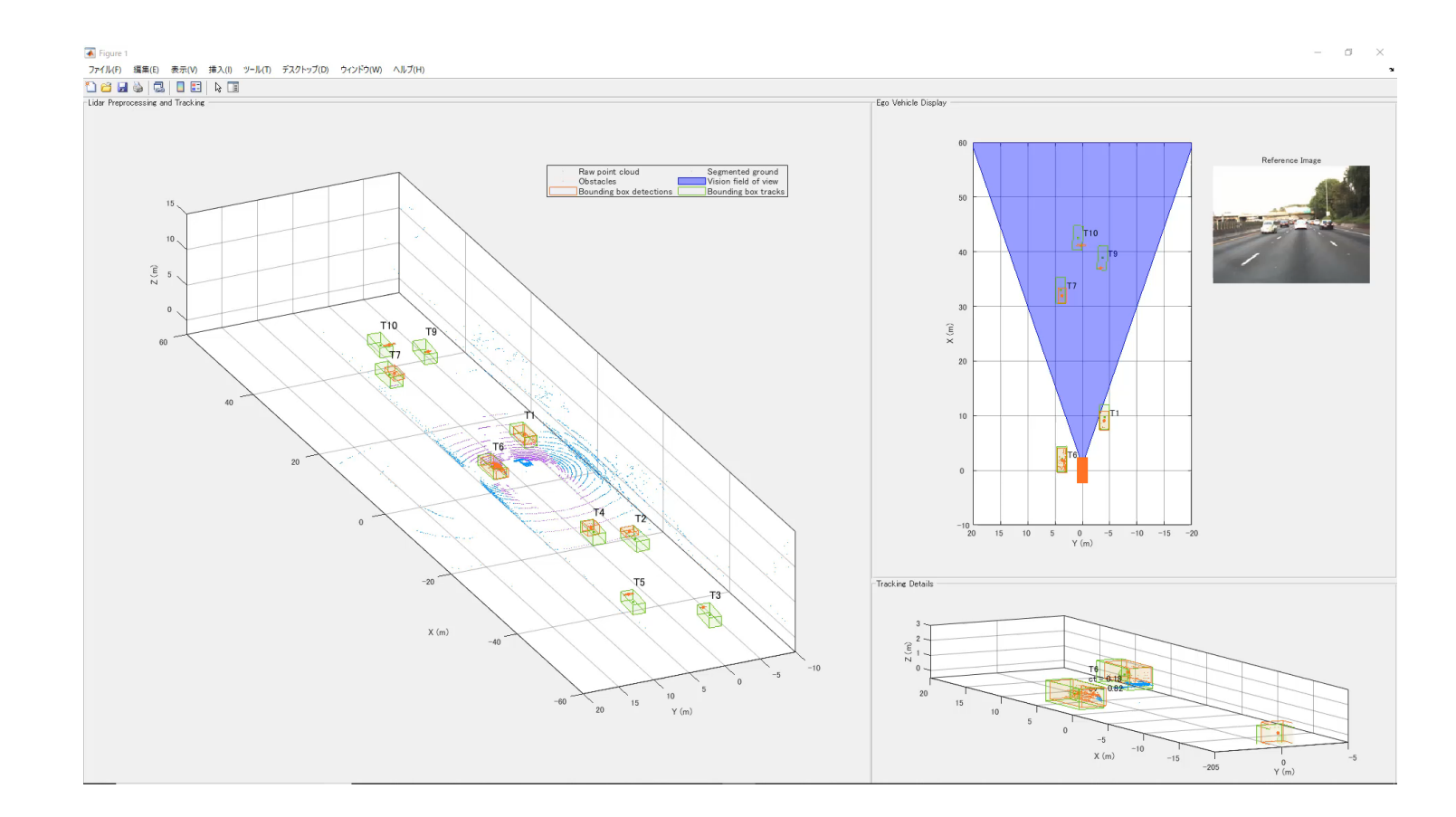

#### 3D Bounding Box検出モデル

クラスタのxyz各次元における最小及び最 大座標点を求め、Boxをフィッティング

#### IMM(Interacting Multiple Model)

>>trackingIMM 複数の状態推定モデルの利用

#### JPDA(Joint Probabilistic Data Association)

>>trackerJPDA 観測値の対応について、複数の仮説を設定

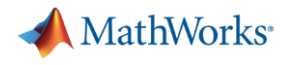

#### Agenda

- 運転シナリオ生成&シミュレーション概要
- Road Network作成
	- 地図データへのアクセス
	- 道路情報のインポート
- 交通参加者の定義
	- センサーデータ(LiDAR)の取り扱い
	- 点群からの物体認識ワークフロー
- シナリオ自動生成とその活用
- まとめ

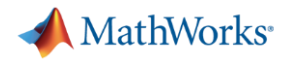

### Driving Scenario Designer

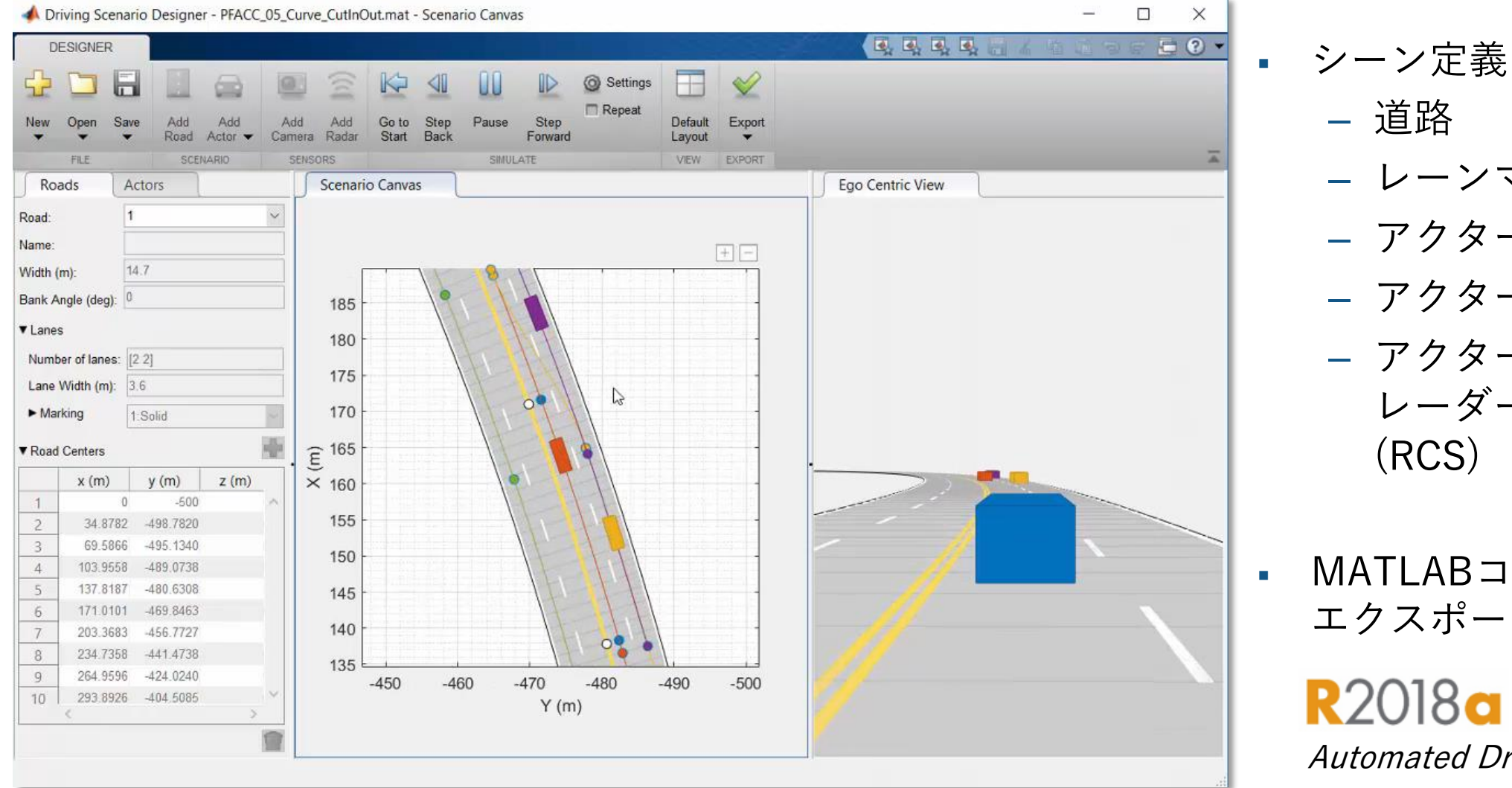

# – 道路 – レーンマーキング – アクターの軌跡 – アクターサイズ – アクターの レーダー反射断面積 (RCS)

▪ MATLABコードへの エクスポート

#### **R2018a** Automated Driving Toolbox TM

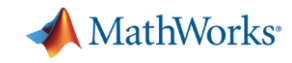

# Driving Scenario – コマンドラインによる定義

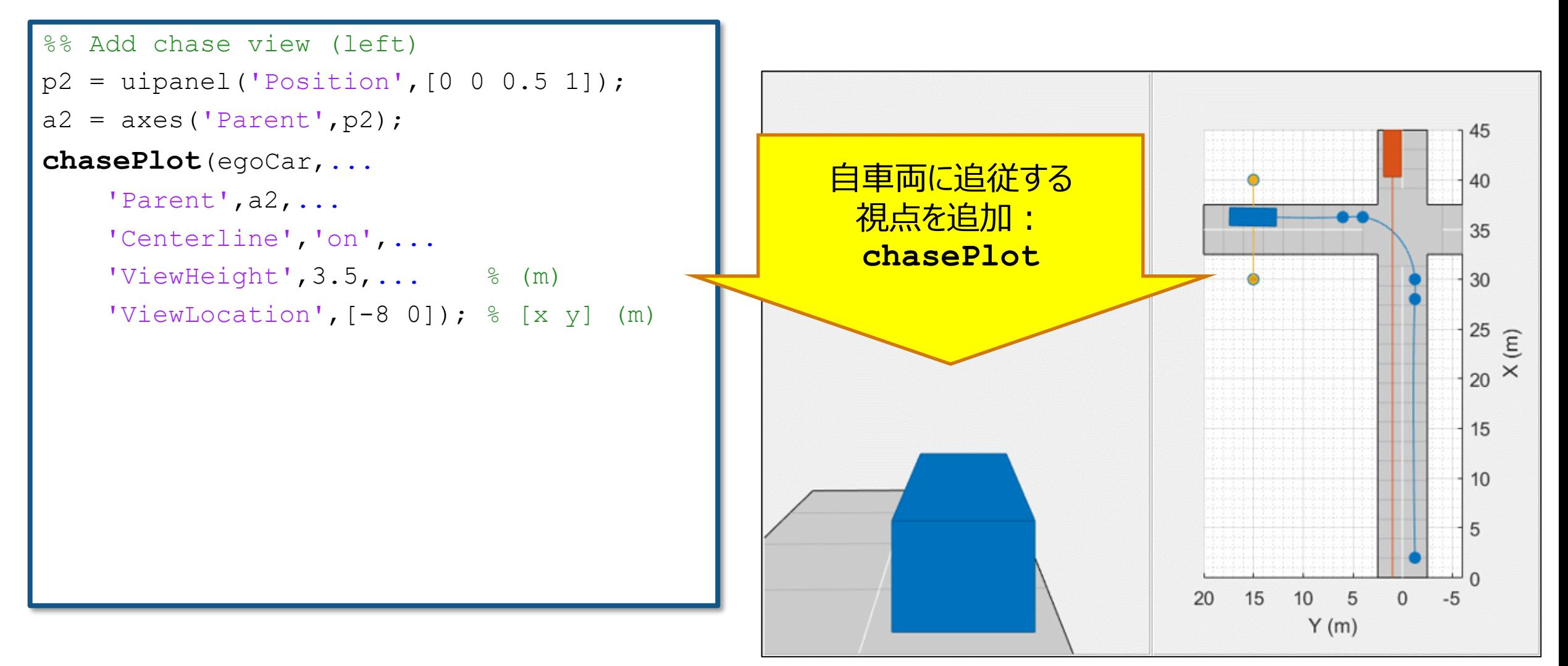

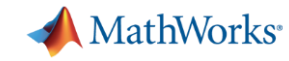

### テスト車両からのデータを利用したシナリオ自動生成

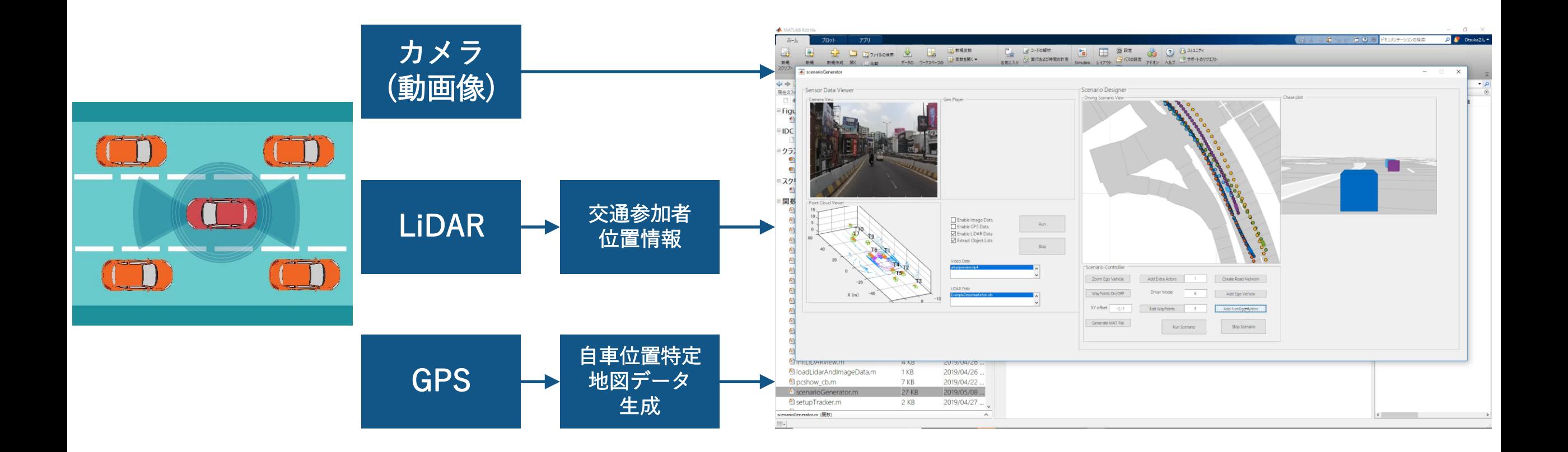

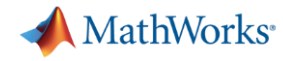

#### 派生シナリオの自動生成 交通量の増減、軌跡の修正、簡易ドライバーモデルなど

#### Automated Driving Toolbox™ Image Processing Toolbox™

・交通量の増減

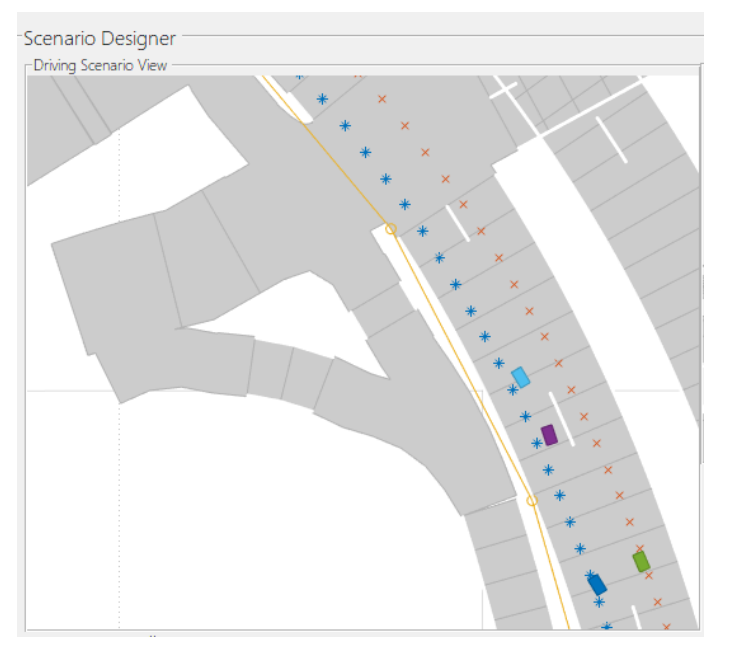

**roadBoundaries** 道路境界座標の取得

#### **actorPoses**

各アクターの位置、速度等の情報取得

・軌跡の修正

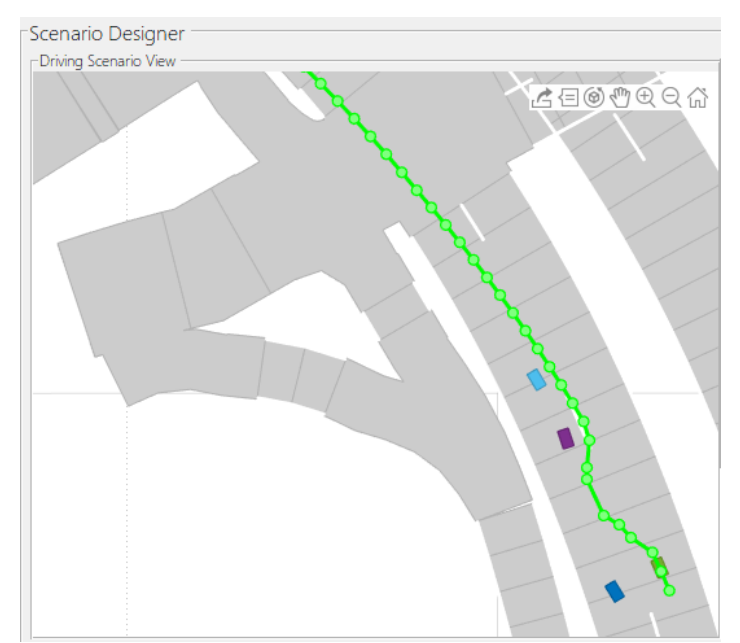

**drawpolyline** 対話型ROI設定(ポリライン) **drawline** 対話型ROI設定(直線) **drawpoint** 対話型ROI設定(点)

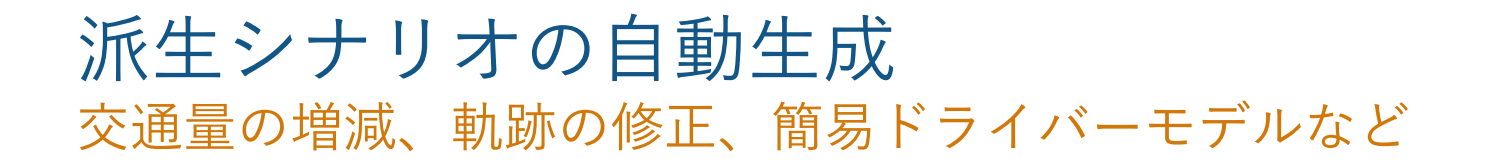

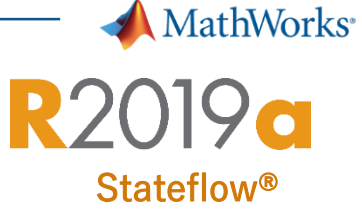

#### ・簡易ドライバーモデル

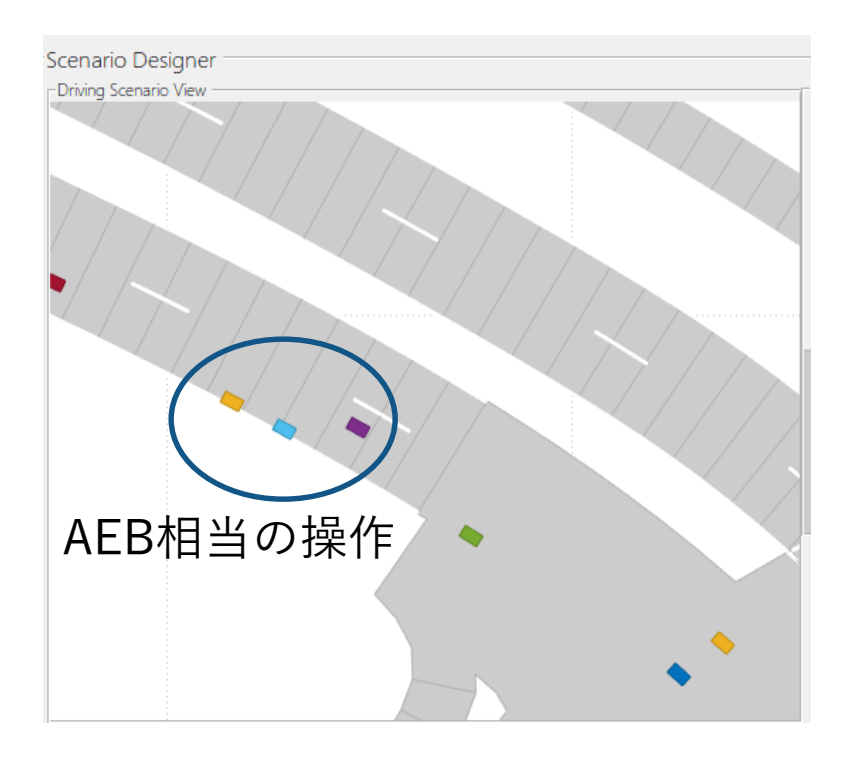

#### Stateflow Charts in MATLAB

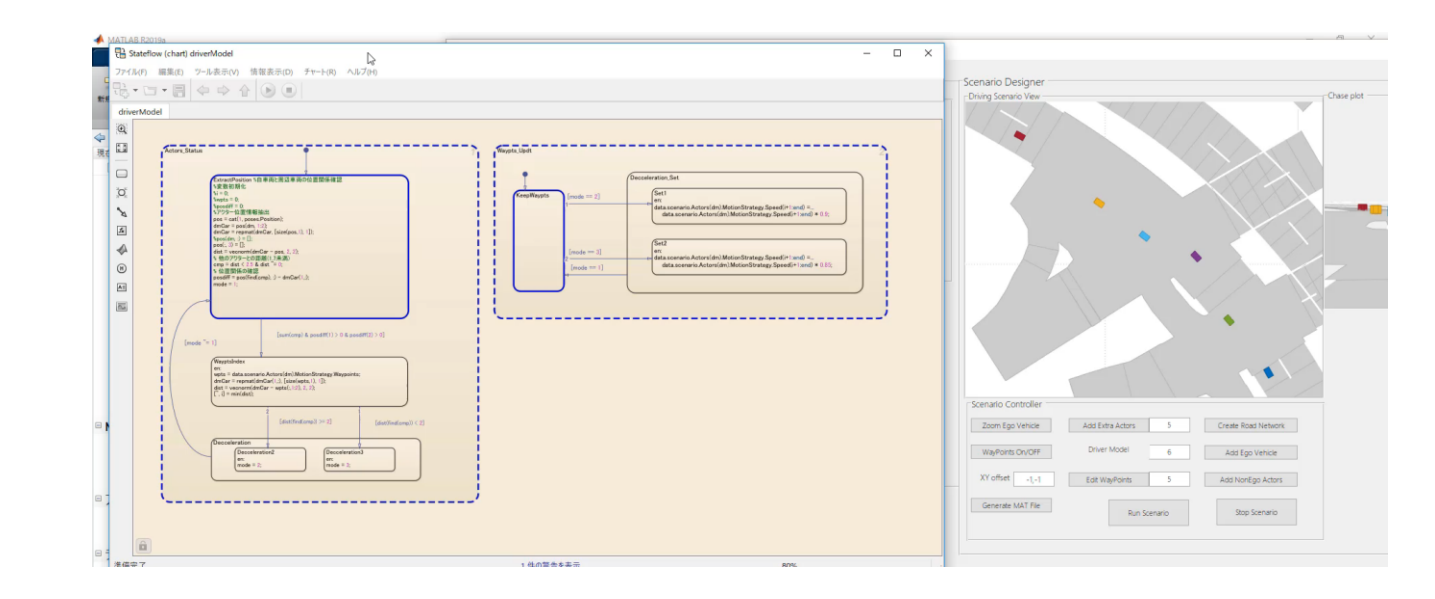

### 作成したシナリオのSimulinkへの統合

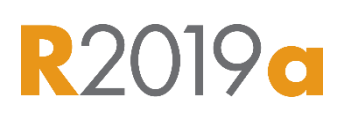

MathWorks<sup>®</sup>

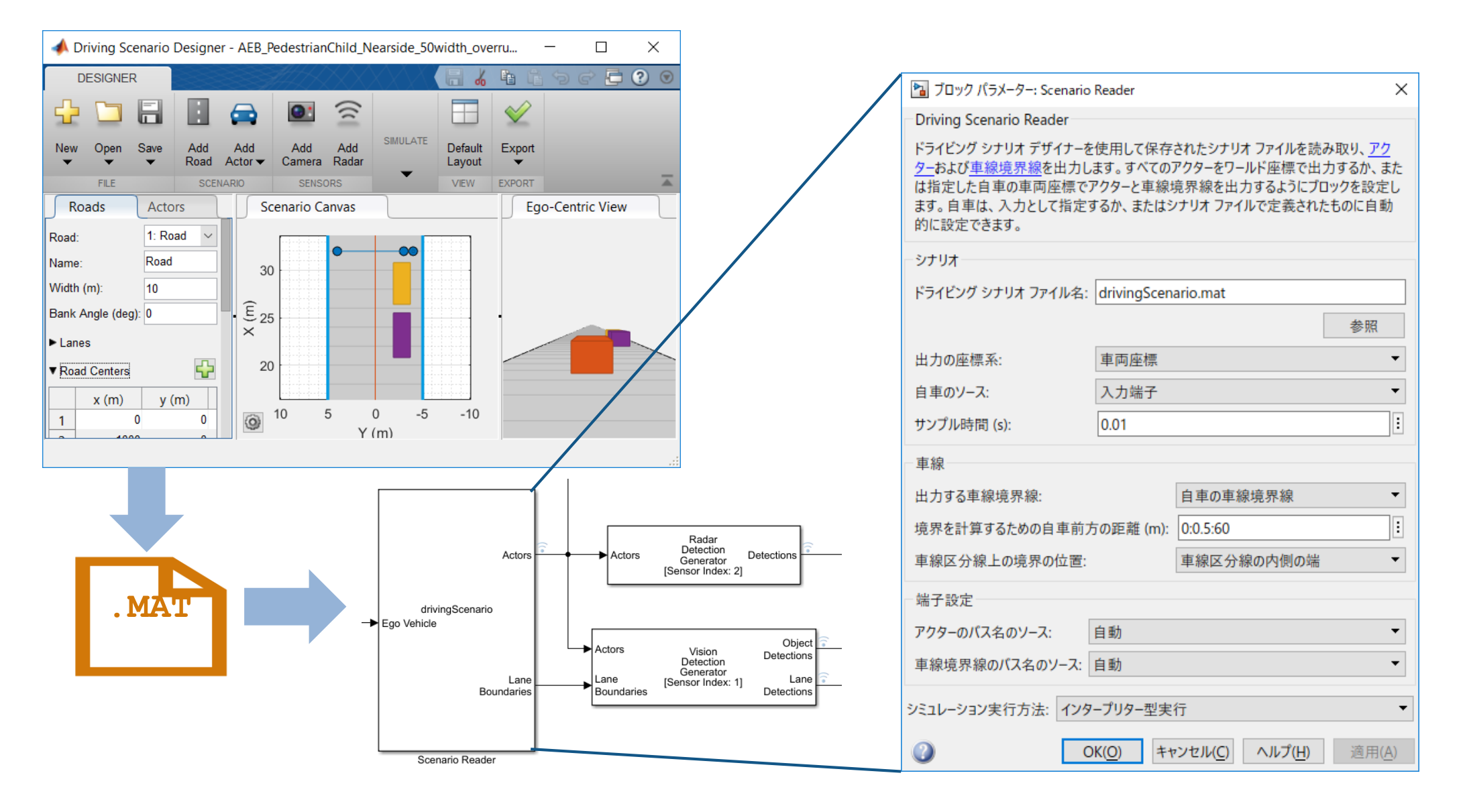

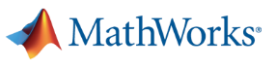

## 制御・車両ダイナミクスモデルとの統合

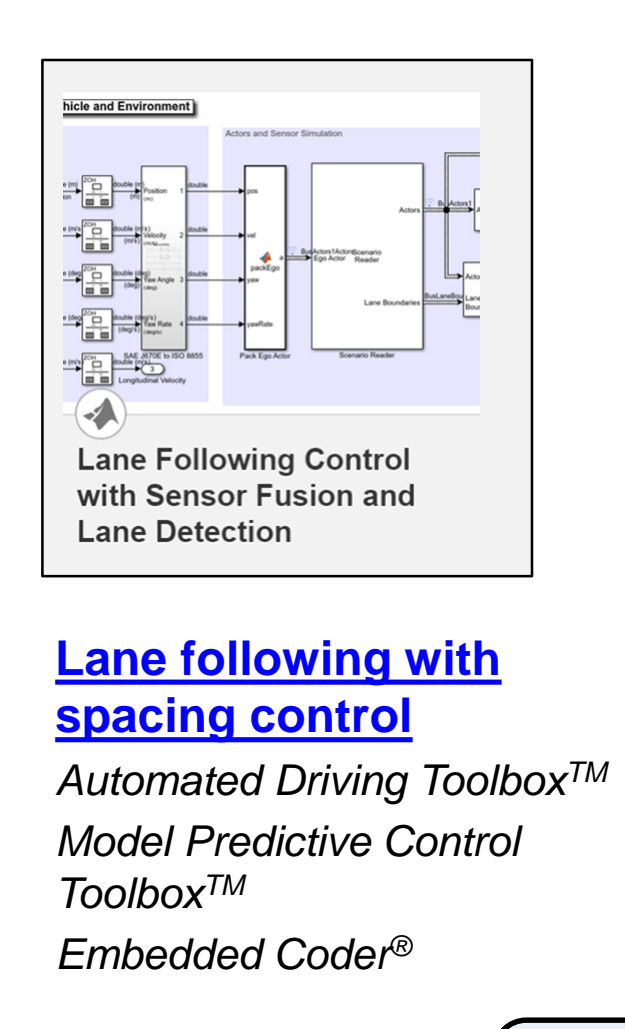

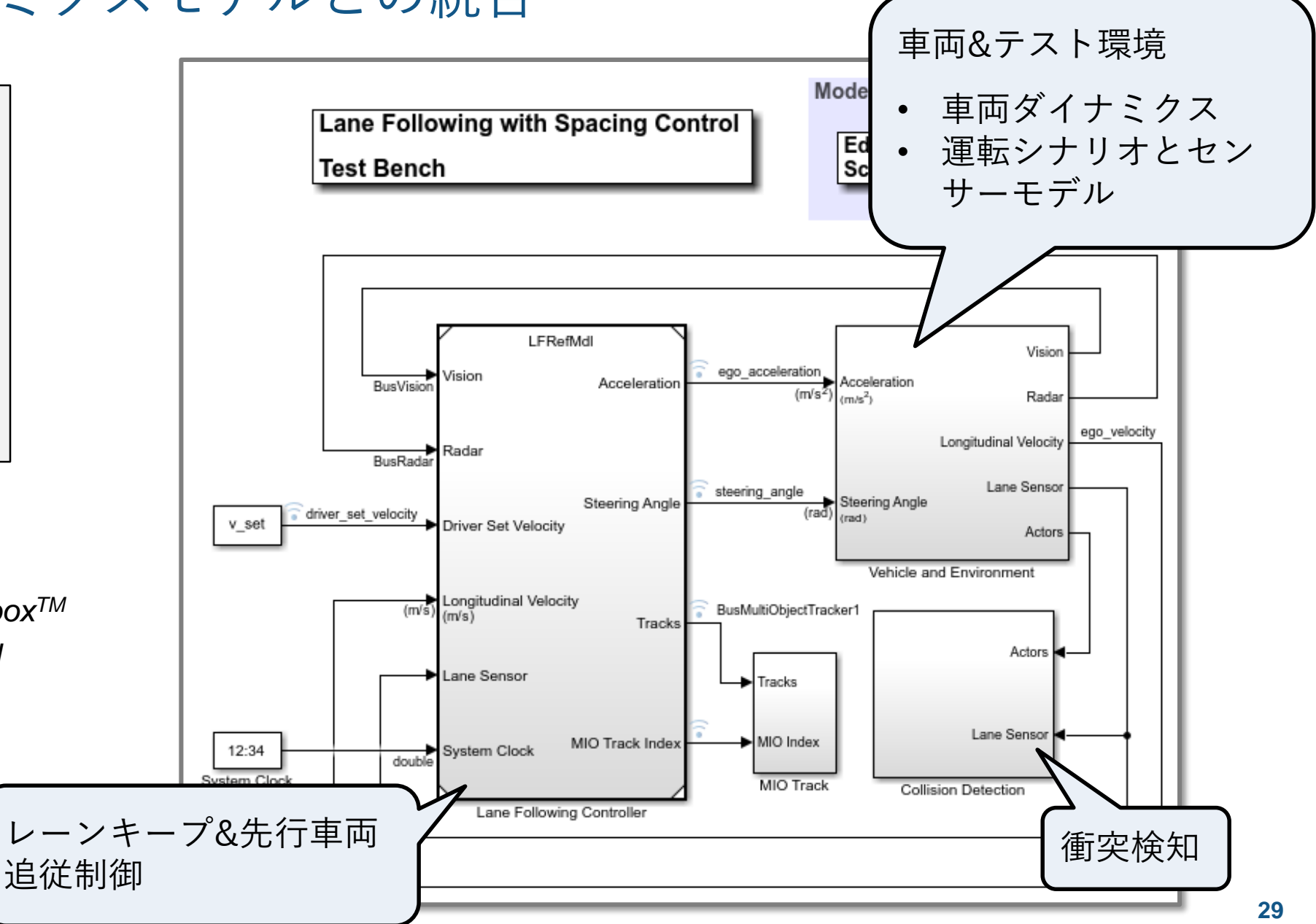

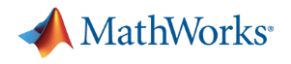

#### Agenda

- 運転シナリオ生成&シミュレーション概要
- Road Network作成
	- 地図データへのアクセス
	- 道路情報のインポート
- 交通参加者の定義
	- センサーデータ(LiDAR)の取り扱い
	- 点群からの物体認識ワークフロー
- シナリオ自動生成とその活用
- まとめ

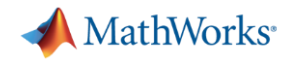

Key Takeaways : ADAS・自動運転アルゴリズム検証のための シナリオ生成とシミュレーション

- ✓ 地図データへのアクセス、OpenDRIVE形式でのロードネットワークの取り込み
- ✓ LiDAR等センサーデータの取り扱いやセンサーフュージョンアルゴリズム開発用の 高度なライブラリ群
- ✓ 交通量や車両軌跡の修正、簡易ドライバーモデルの追加等カスタマイズ
- ✓ Simulink Testによるテスト項目の一括評価

既存データからのシナリオ生成・活用により より効率的なADAS/ADアルゴリズムの開発・検証のフローを実現

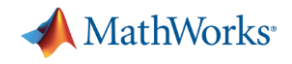

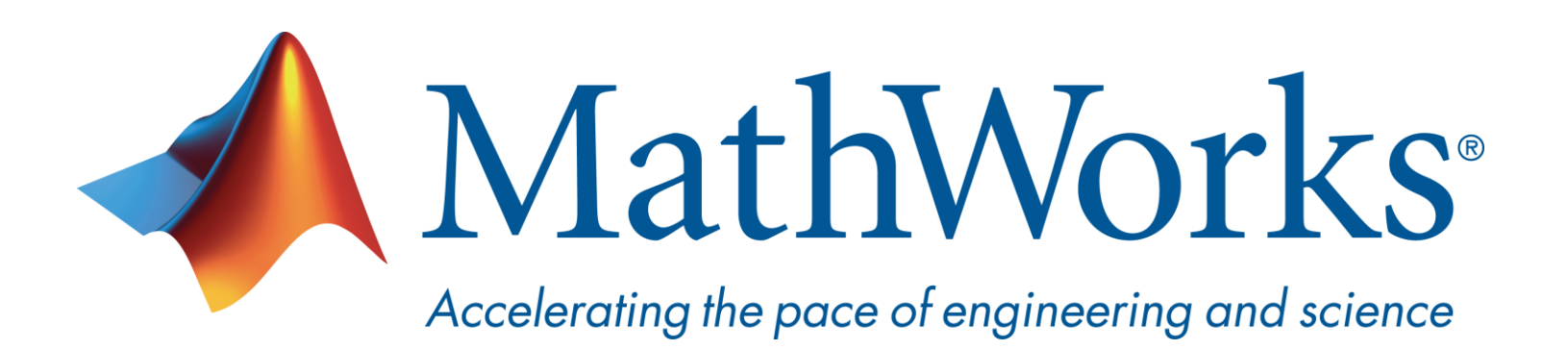

© 2019 The MathWorks, Inc. MATLAB and Simulink are registered trademarks of The MathWorks, Inc. See [www.mathworks.com/trademarks](http://www.mathworks.com/trademarks) for a list of additional trademarks. Other product or brand names may be trademarks or registered trademarks of their respective holders.